## PIKTOGRAM

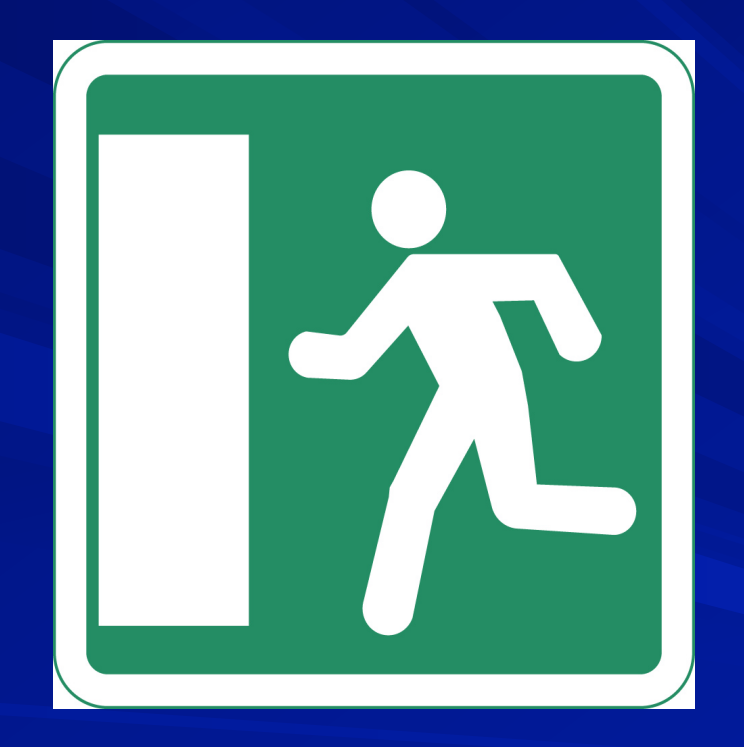

## En bild säger mer än...

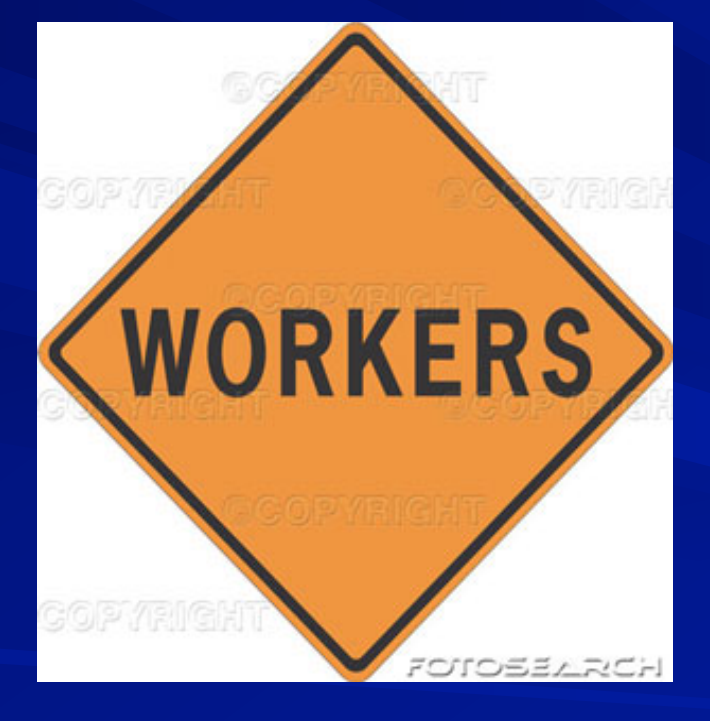

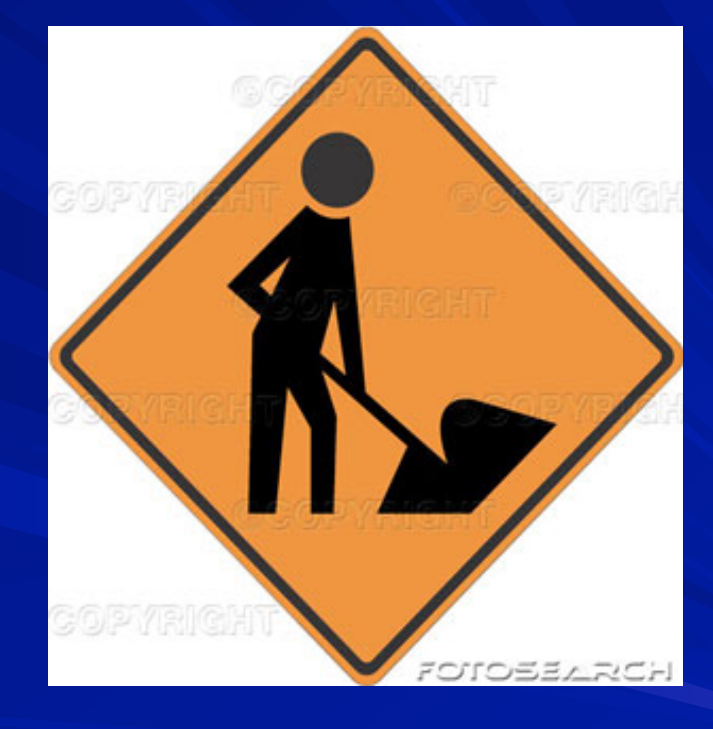

#### ... tusen ord

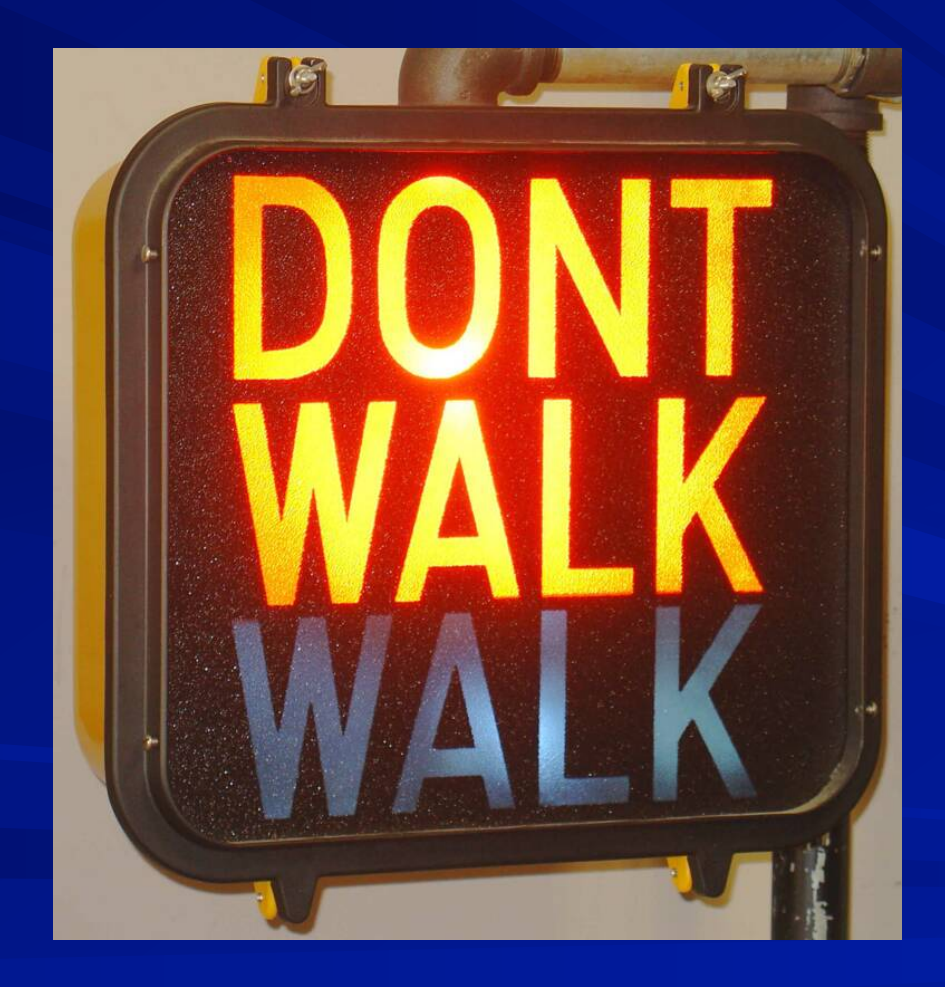

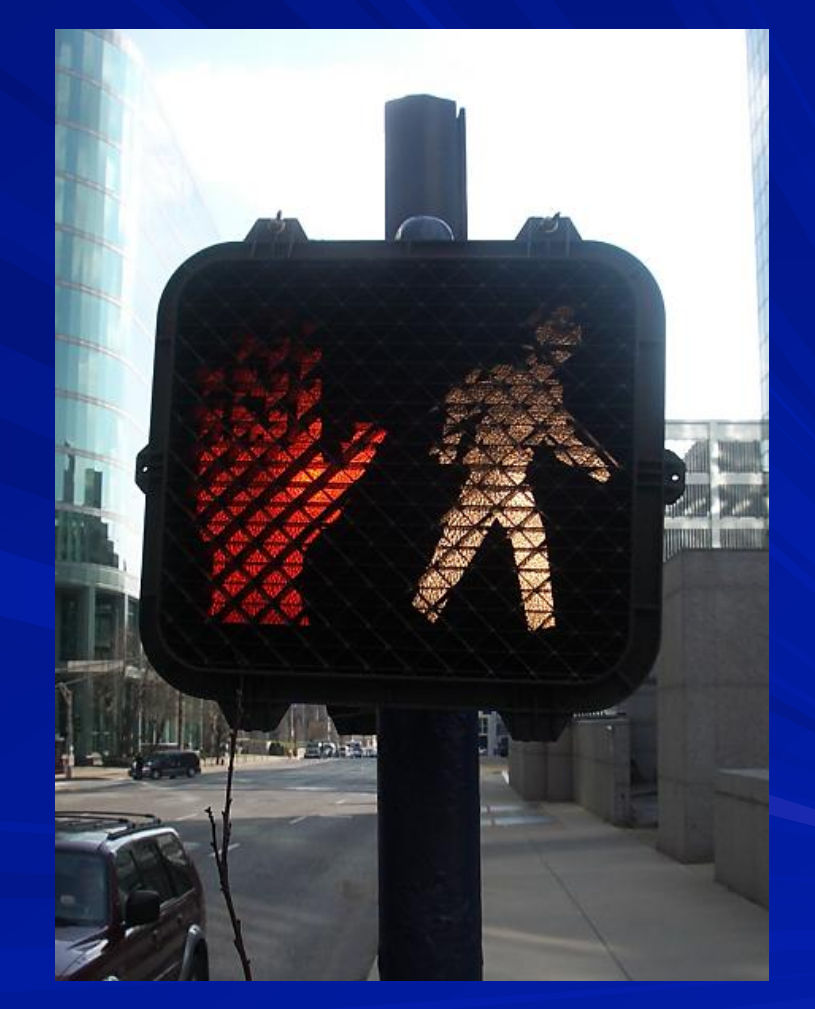

## Förenkling

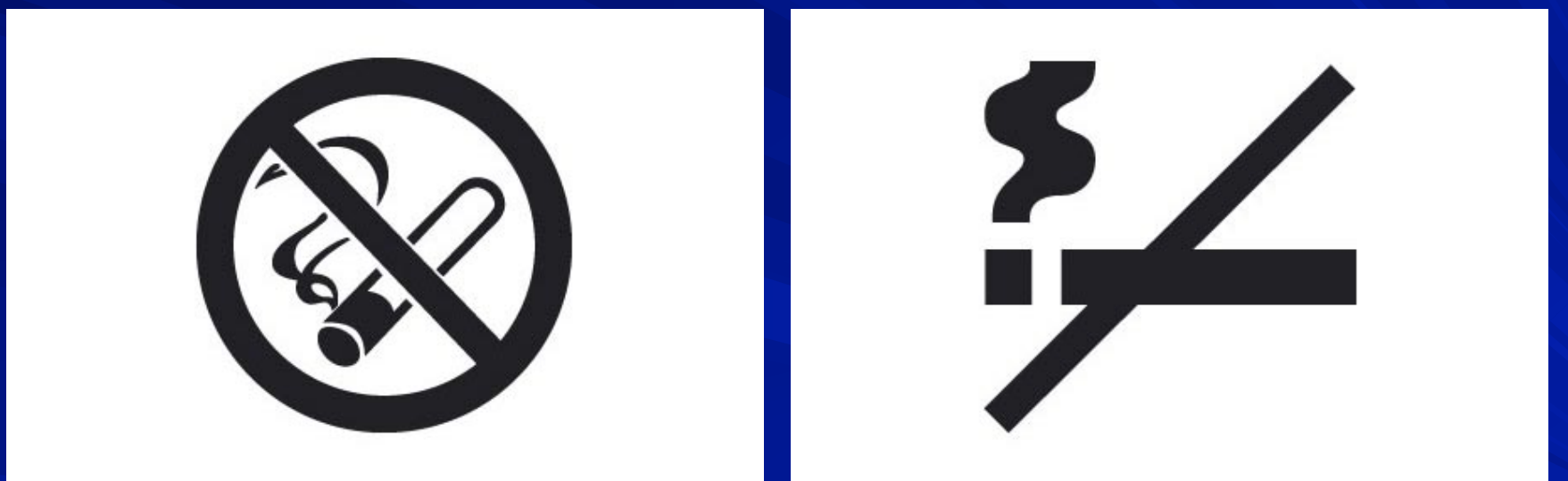

## Ibland behövs ord

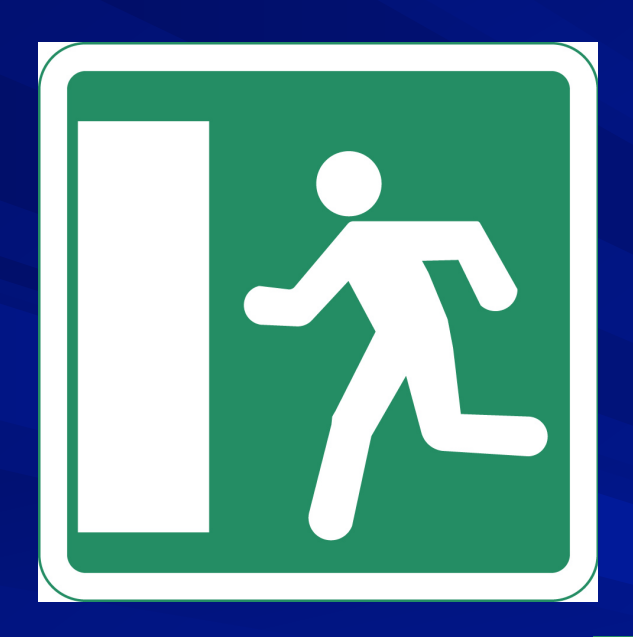

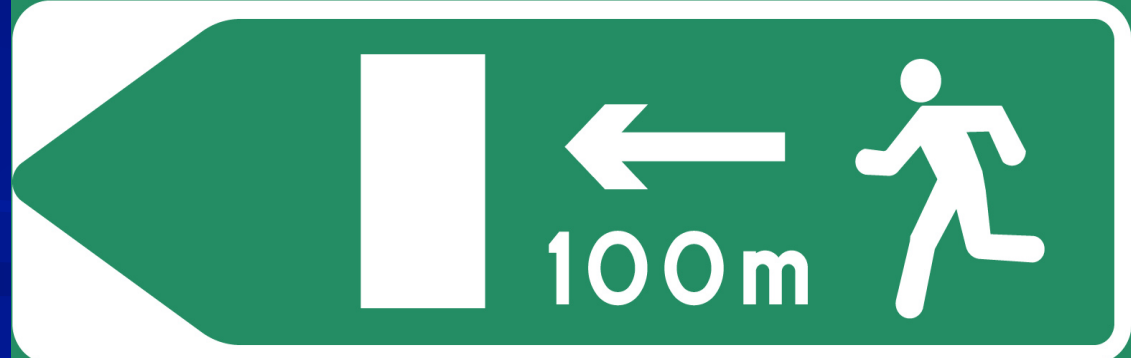

## Vem får gå och hur gör man?

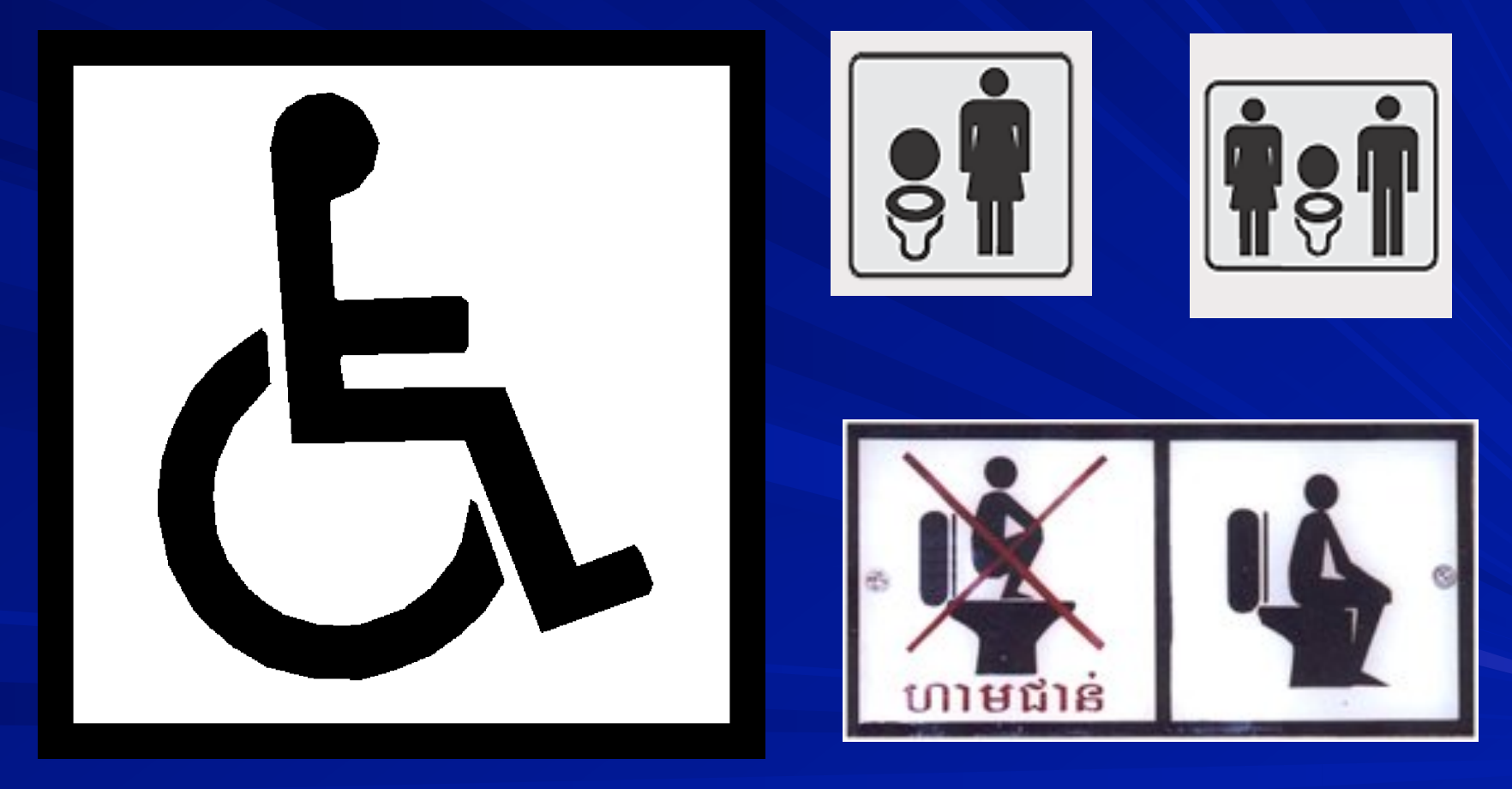

## Var går man?

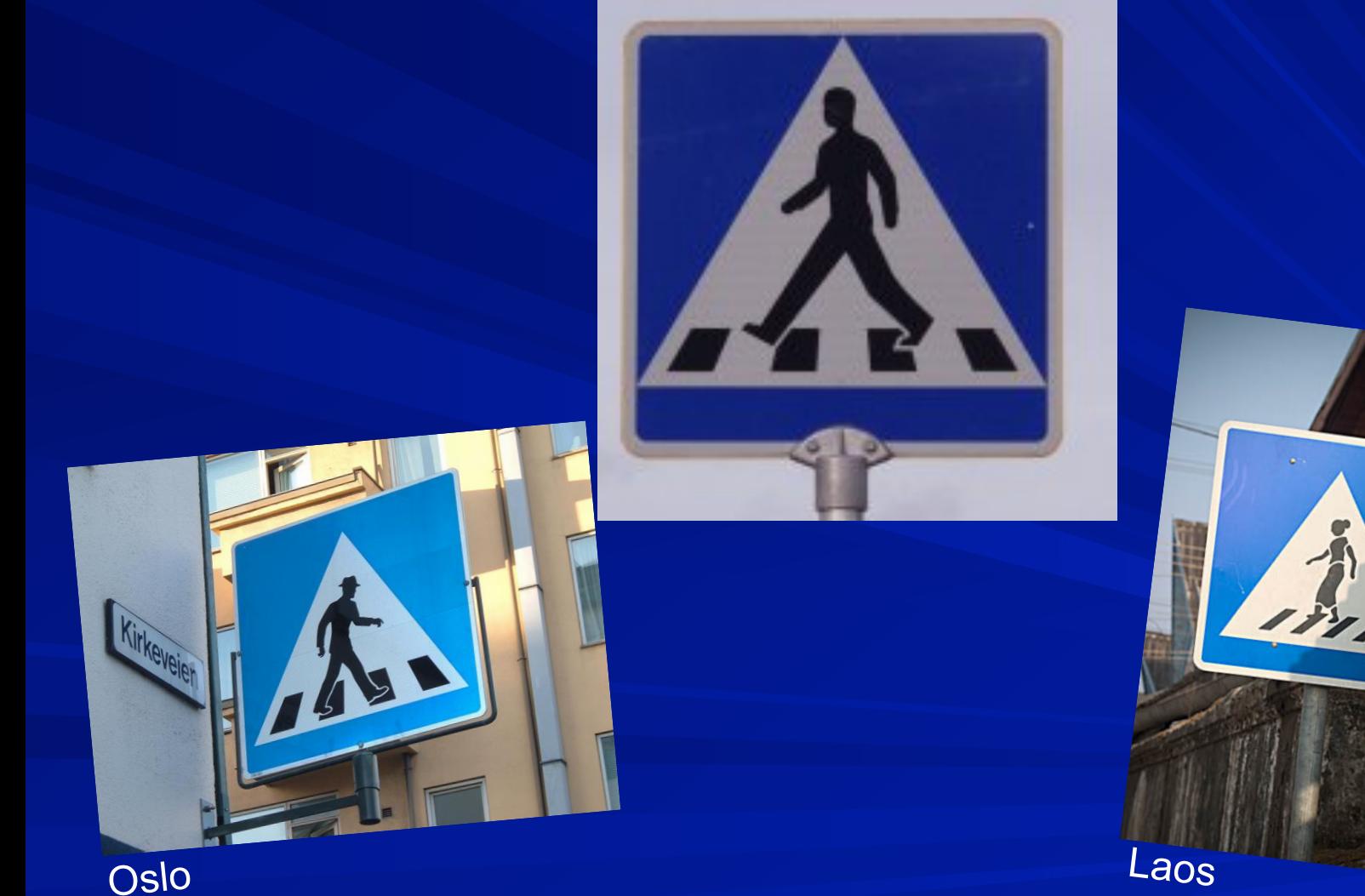

Oslo

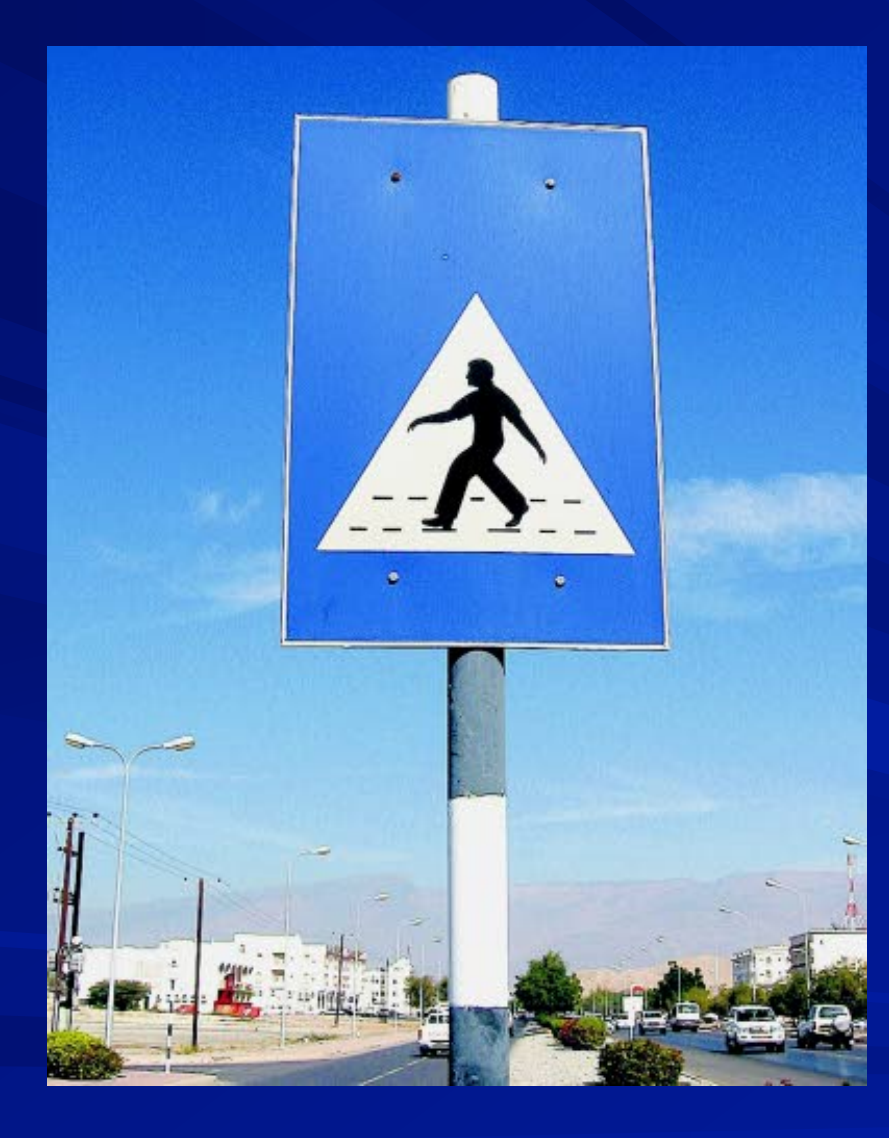

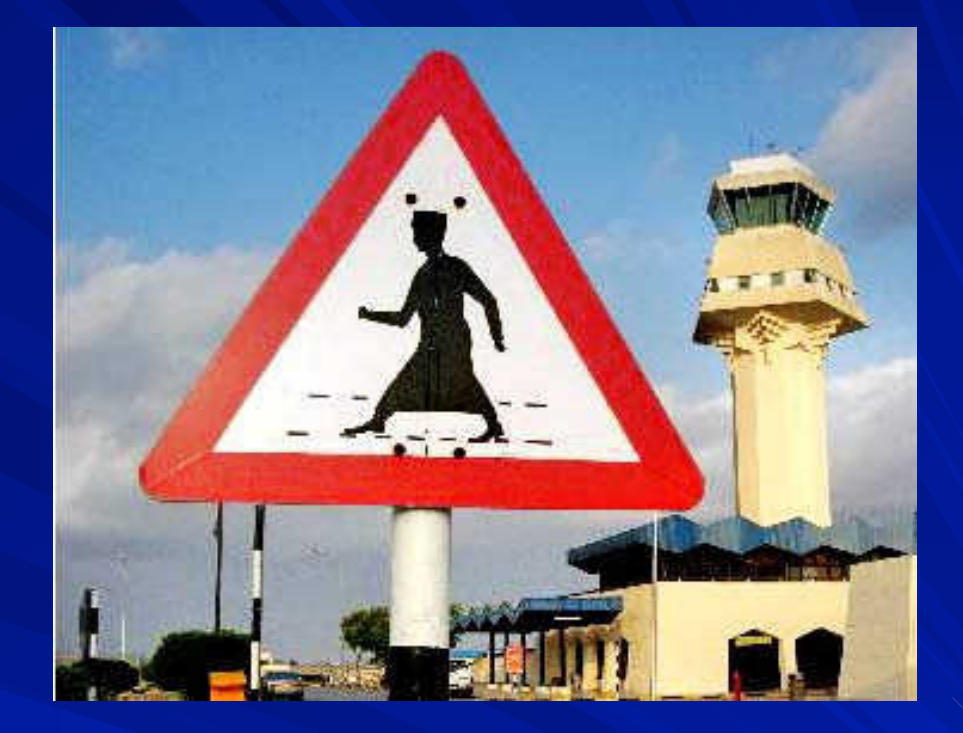

# Här går man!

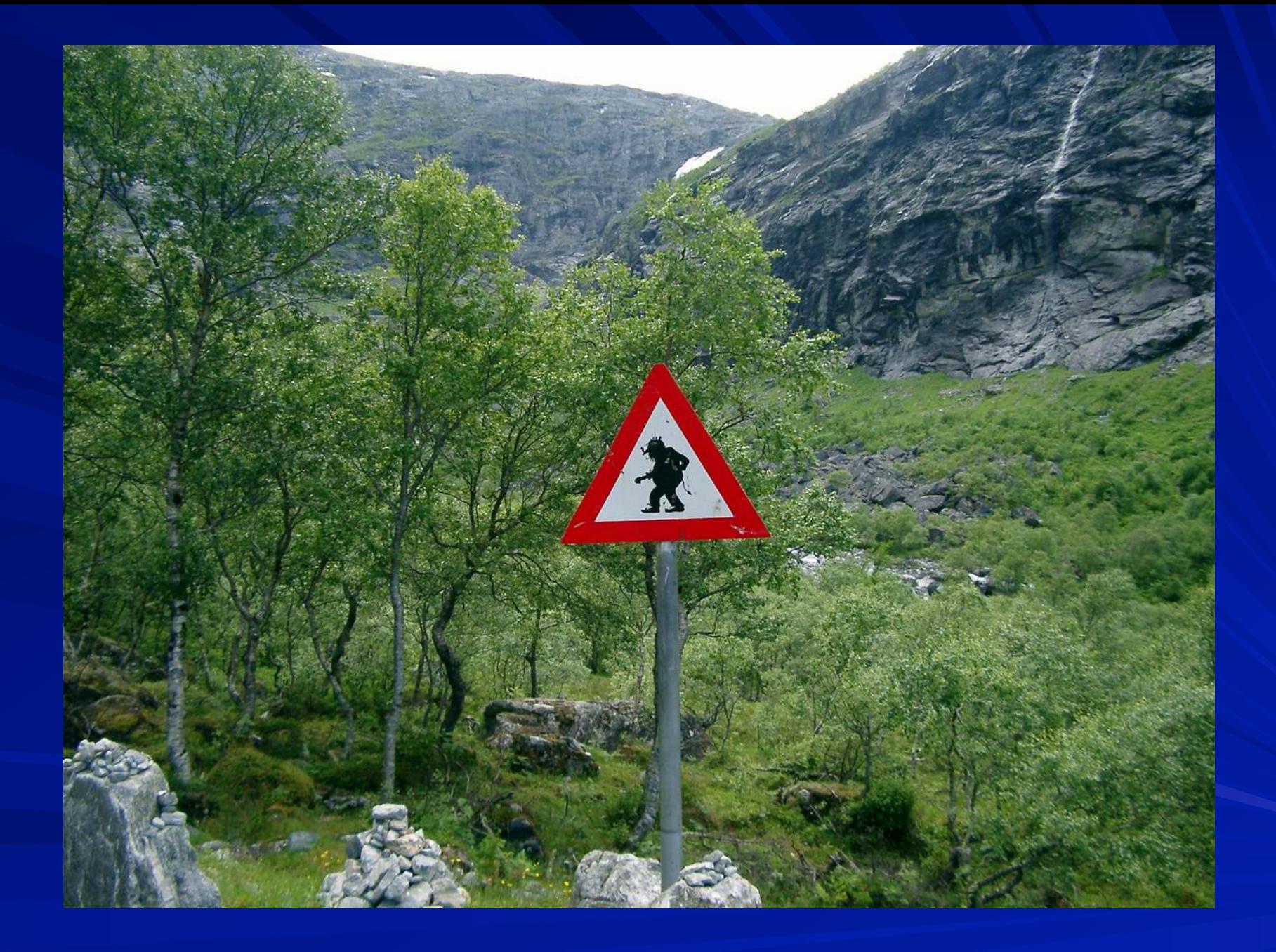

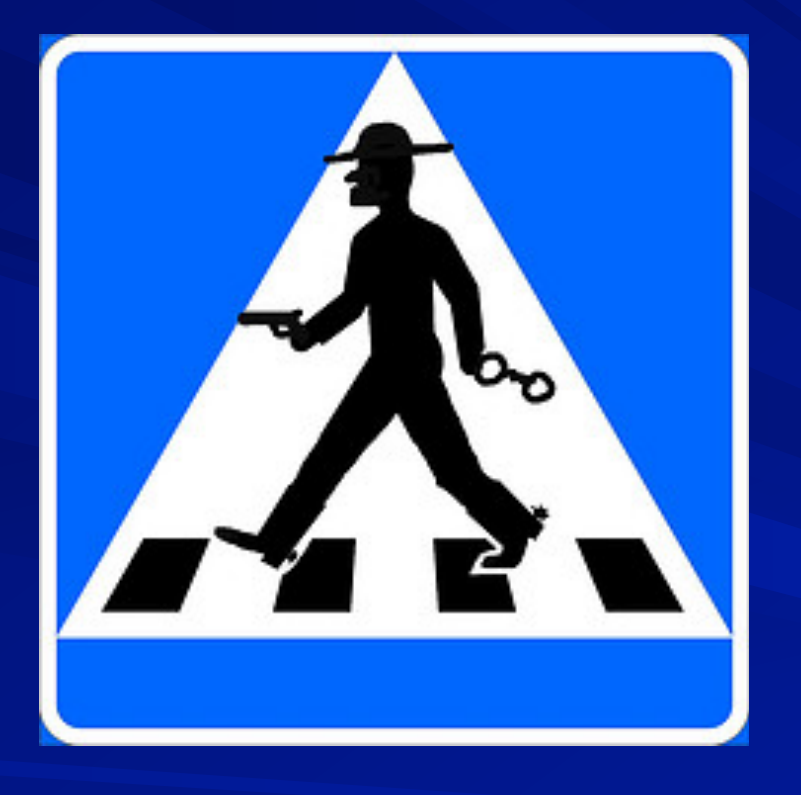

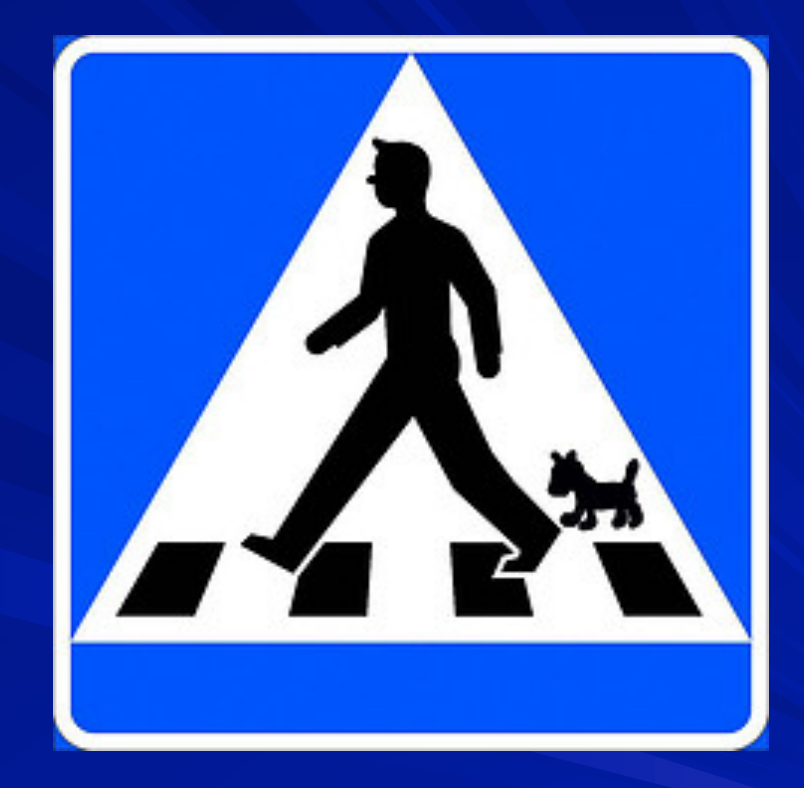

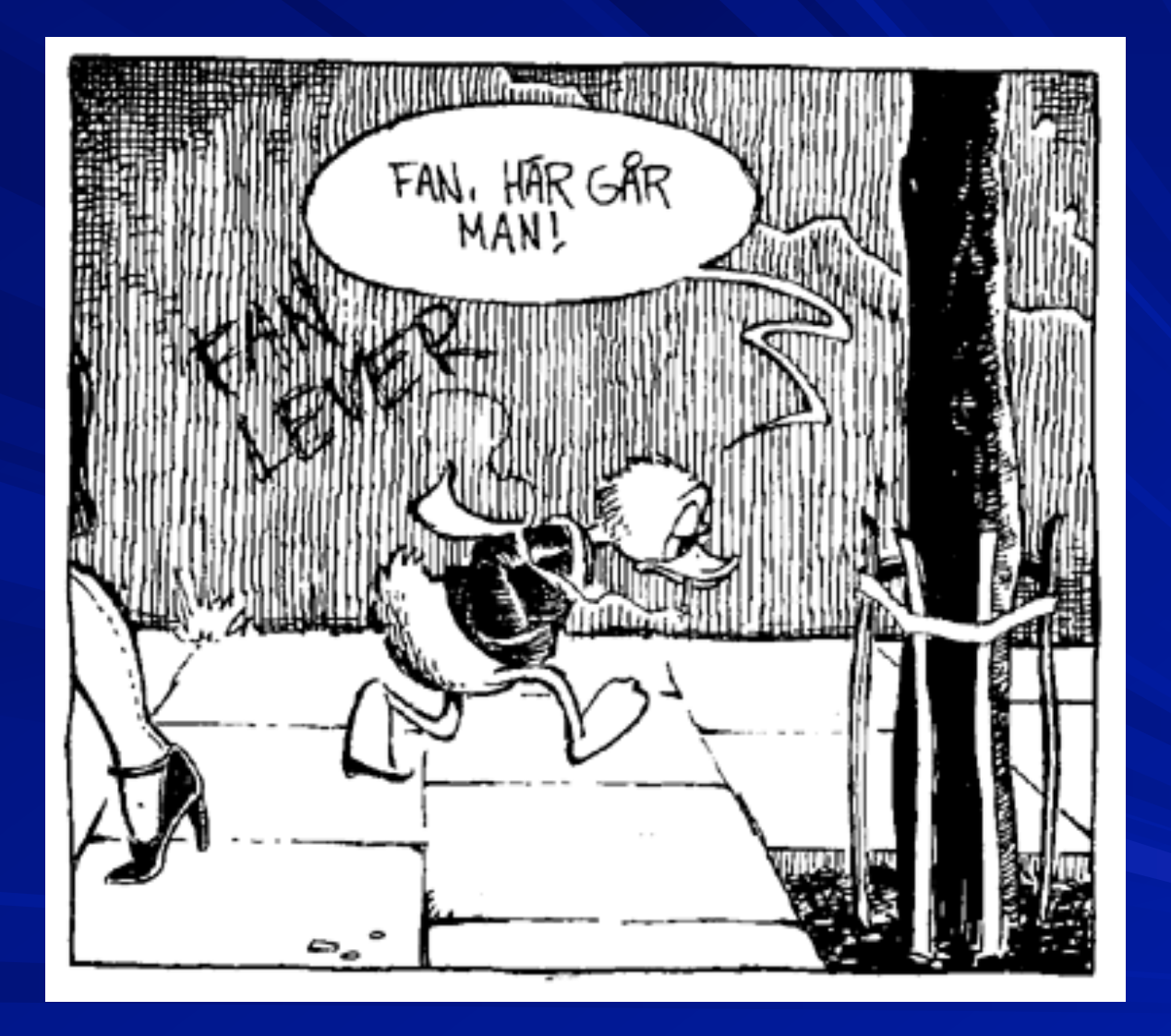

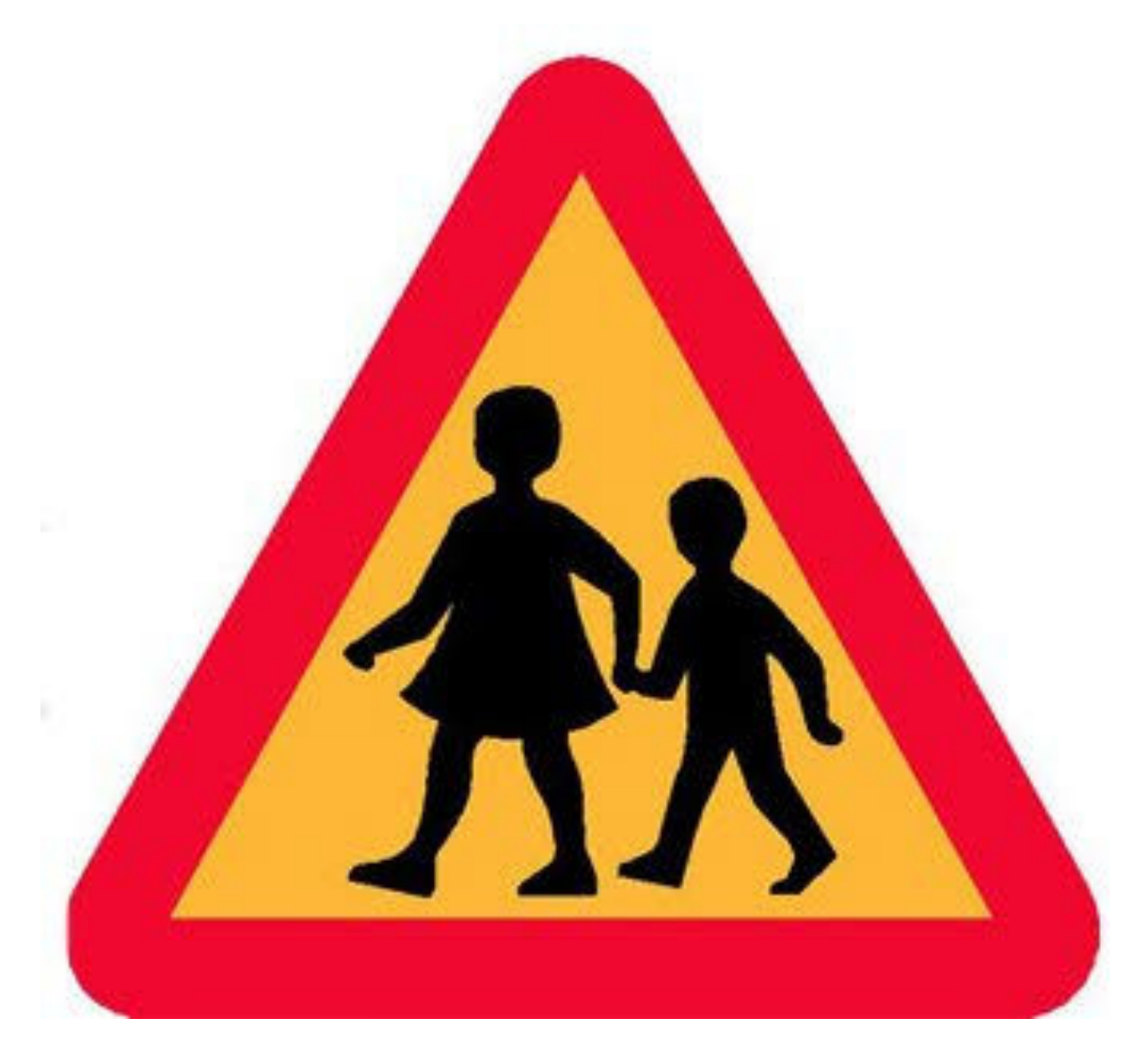

## **Varning för barn!**

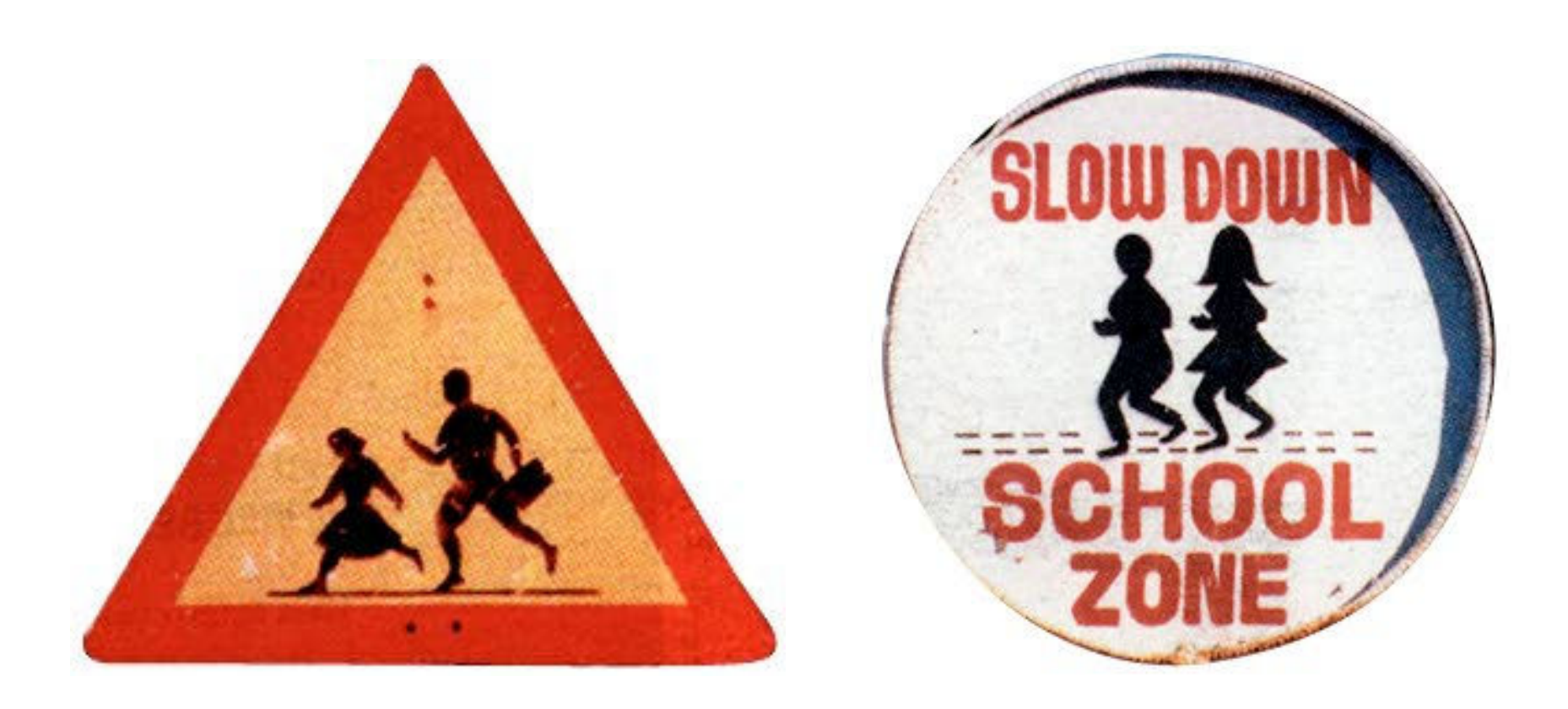

#### Finland vs Filippinerna

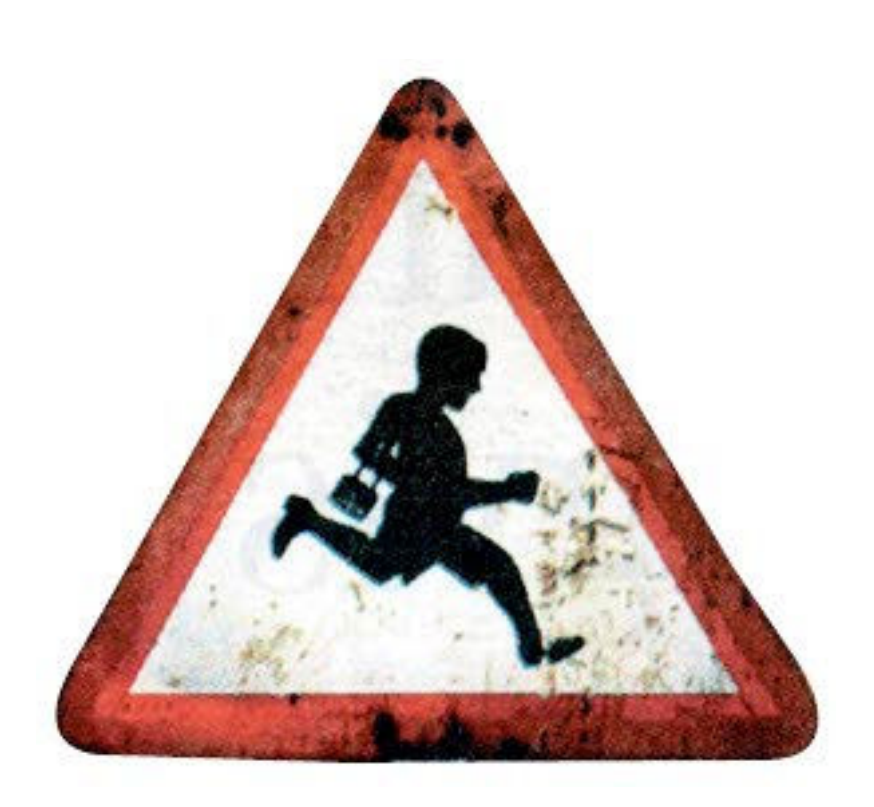

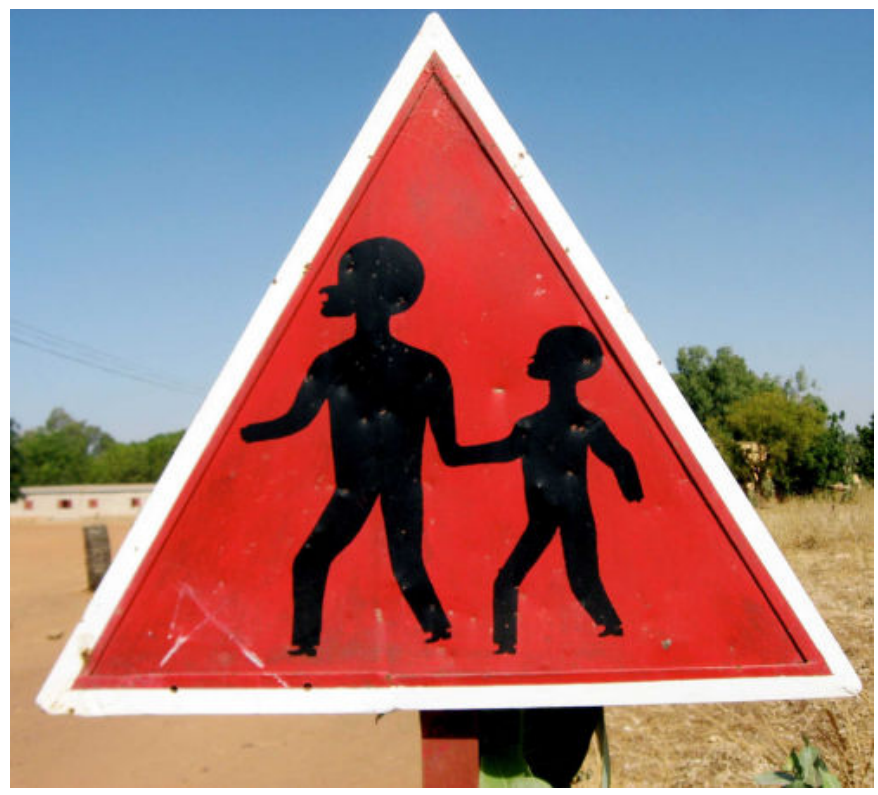

#### Indien vs Mali

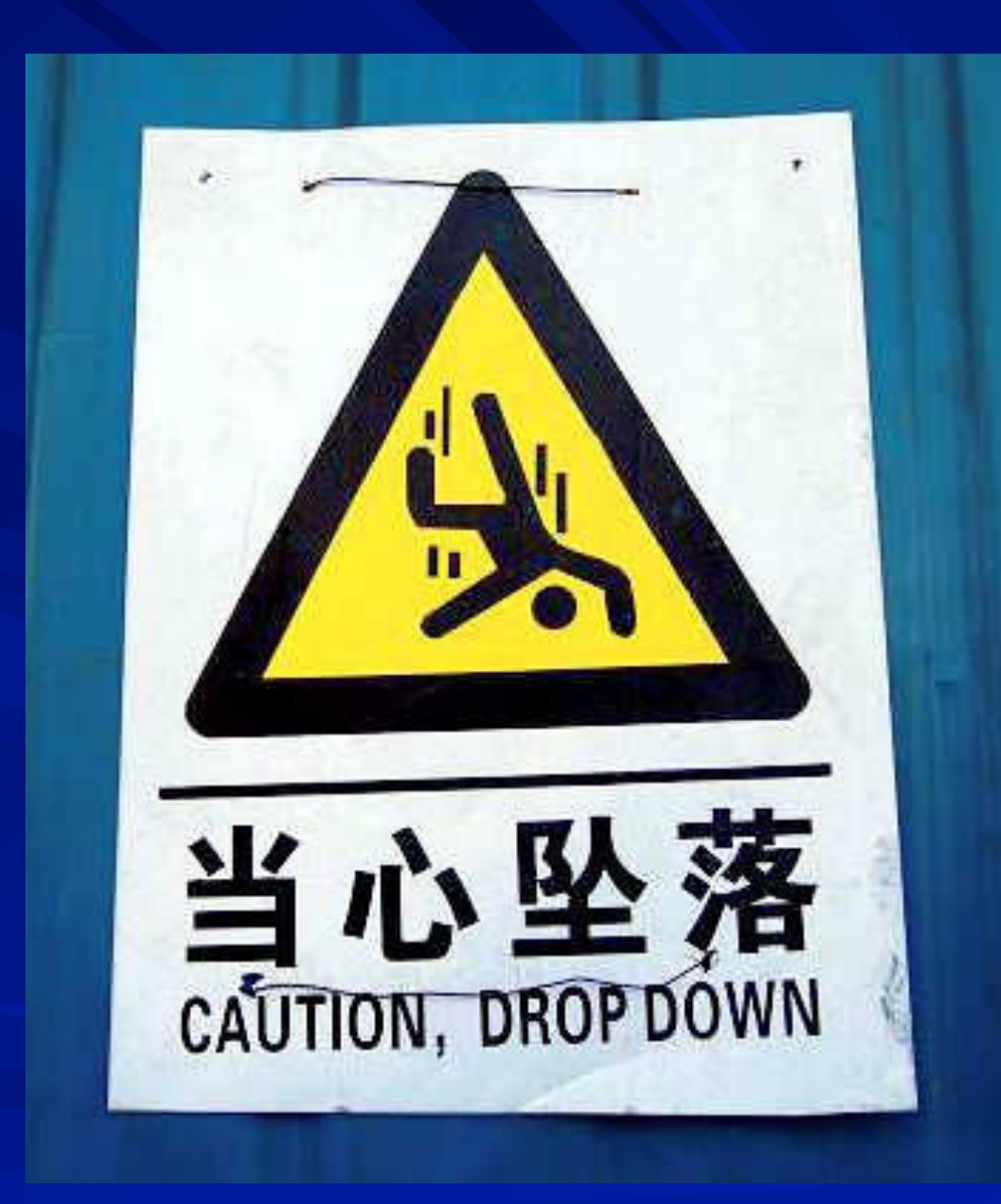

**Peking** 

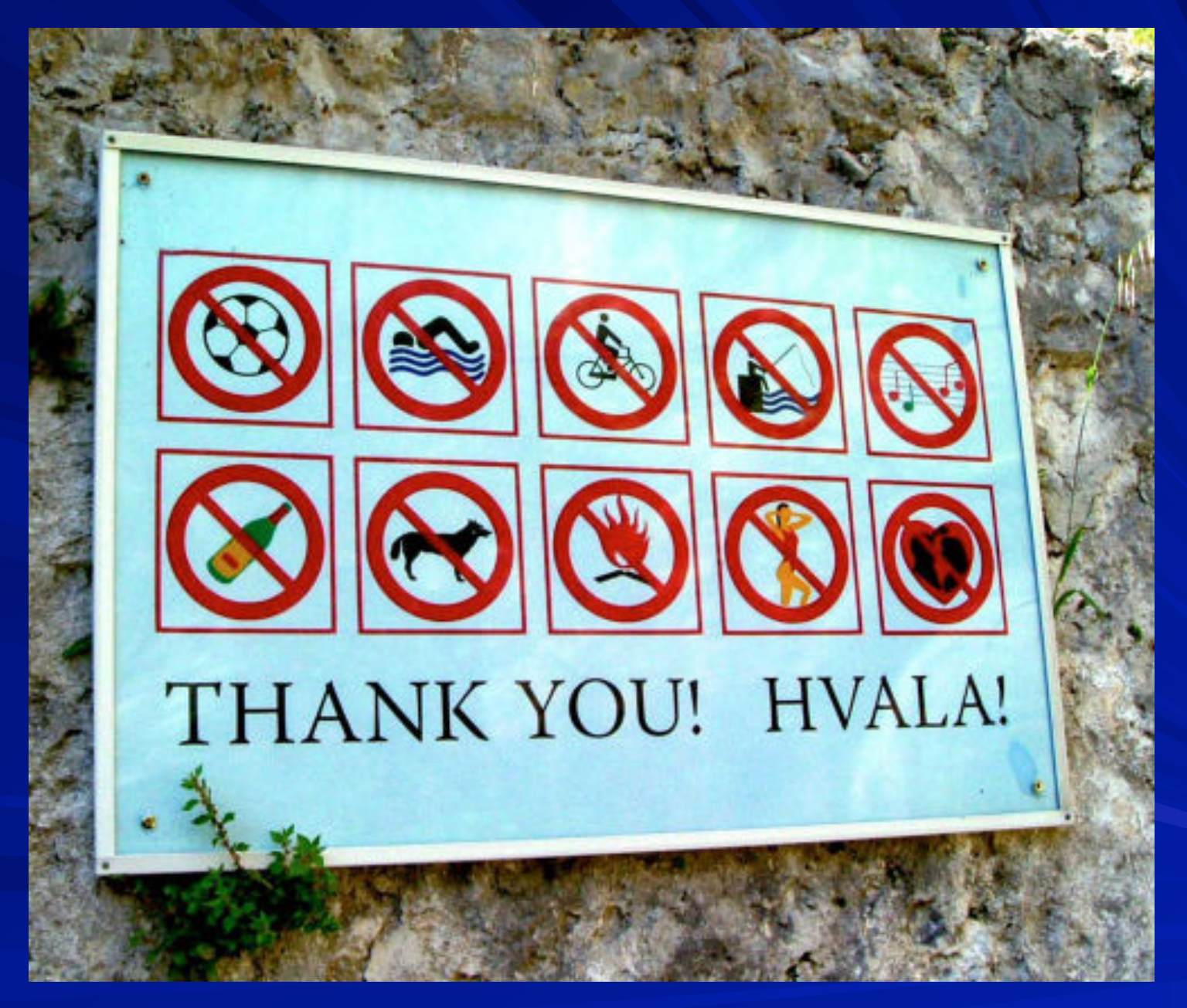

Strand i Bosnien

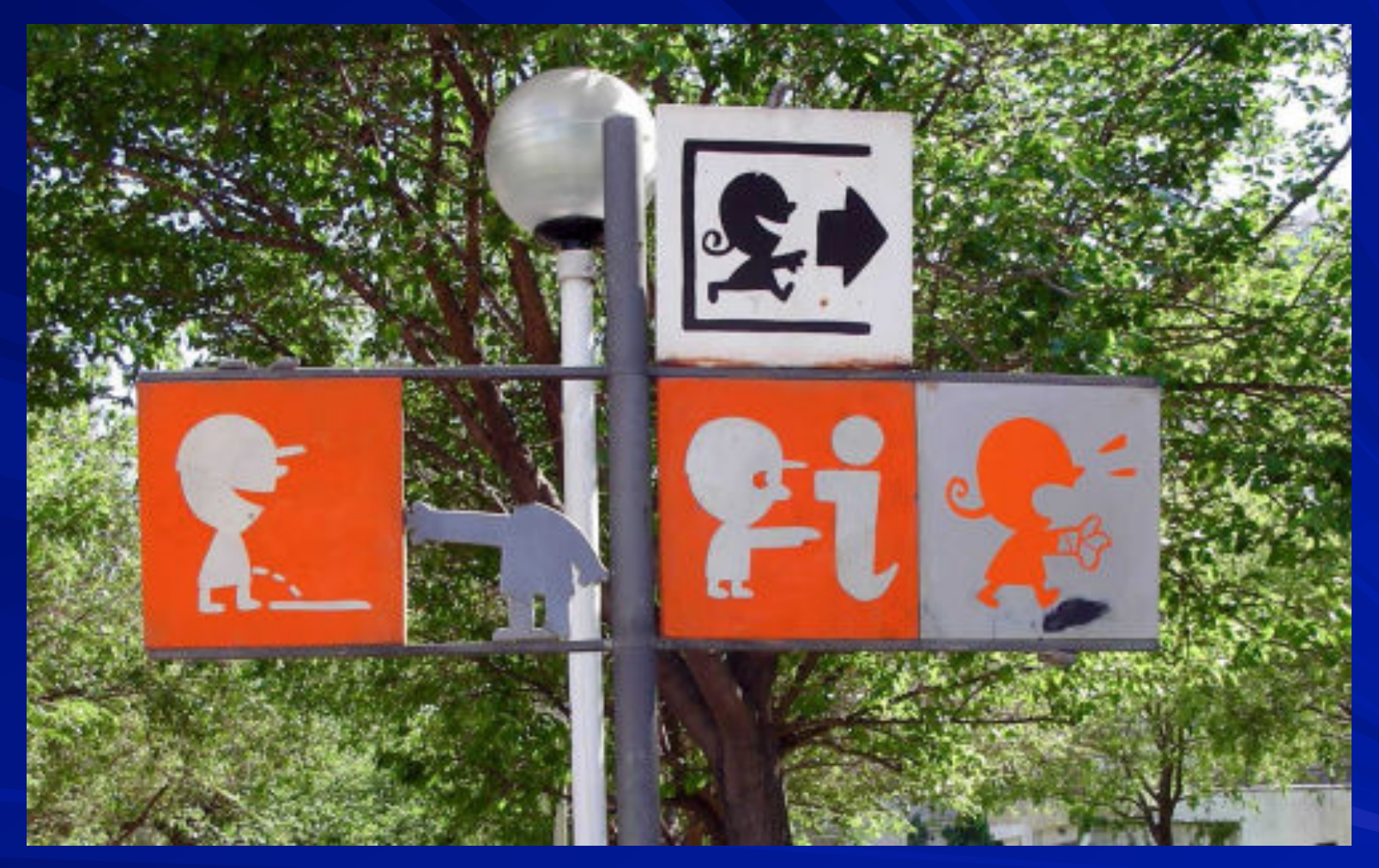

En park i Spanien

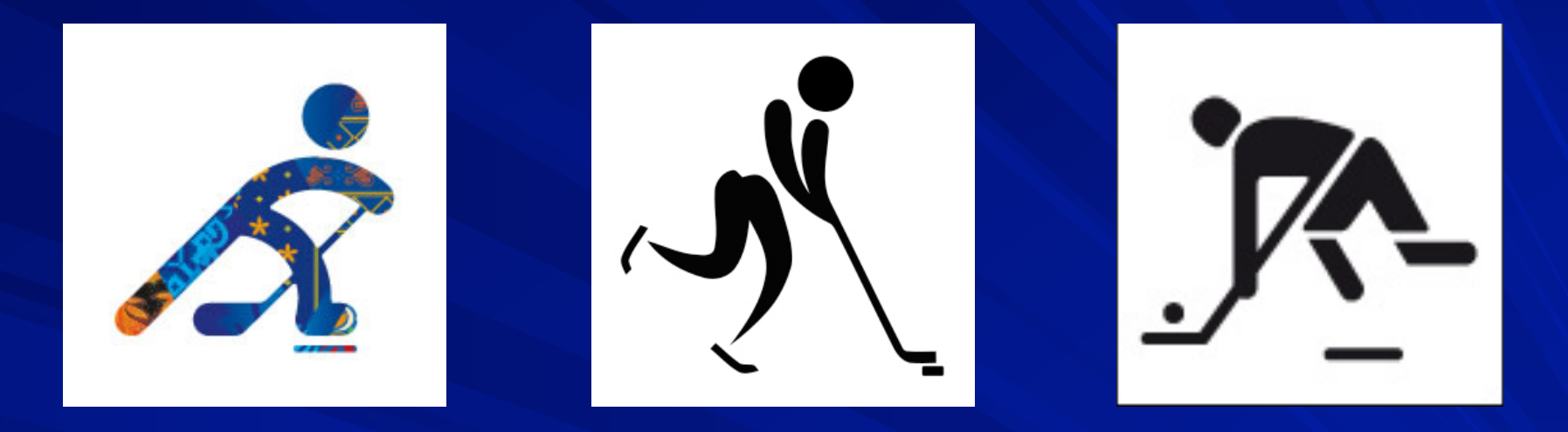

Varje OS görs nya symboler för respektive gren. Dessa är gjorda som piktogram för att alla snabbt ska kunna känna igen sin sport även om man inte kan språket.

#### Gör ett eget piktogram

Ditt piktogram kan t.ex. vara:

- en ny symbol för en OS-gren
- en trafikskylt
- en förbudsskylt
- en instruktion

Skissa på din idé med papper och penna. Utför den sedan i Illustrator. Du ska rita bilden själv. Vissa delar kan du använda från Illustrators symboler.

Anpassa ditt piktogram för webben: Genomskinlig bakgrund (om det behövs), max 1600x1200 pixlar (om den ska rymmas inom en kvadrat är maxmåttet 1200x1200 pixlar). Färgläge: RGB. Upplösning: 80 pix/tum. Format: PNG.

Anpassa bilden för tryck: Den ska få plats på ett A4. Färgläge: CMYK. Upplösning: 300 pix/tum. Format: JPG

Lämna också in originalet i Illustrators eget format: AI